# ZIGBEE GATEWAY G1 HTTP REST API REFERENCE MANUAL

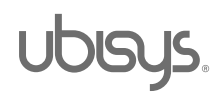

# **Table of Contents**

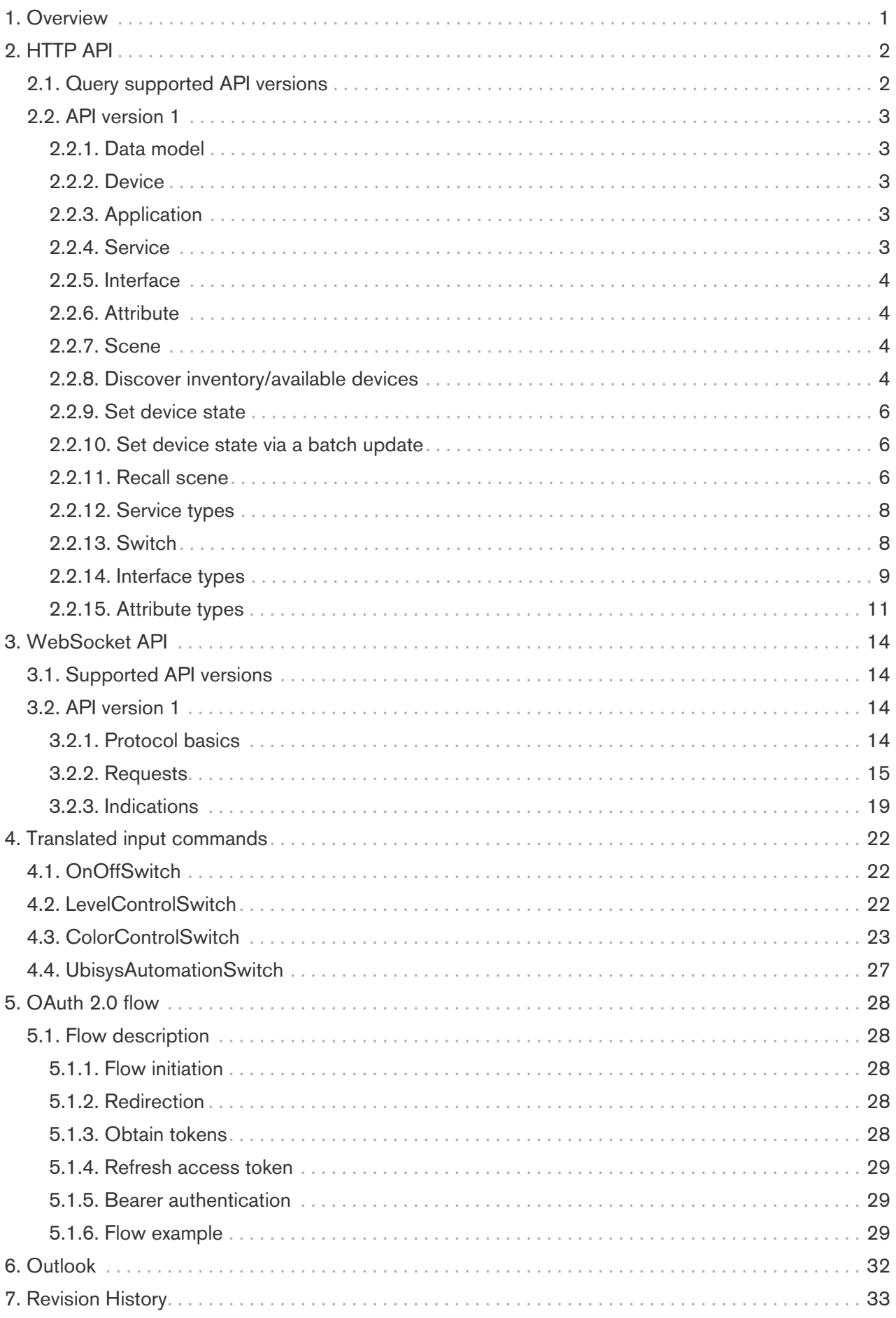

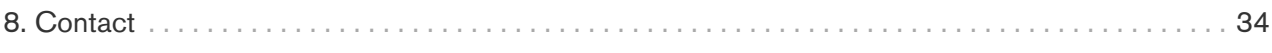

## <span id="page-3-0"></span>1. Overview

The ubisys Zigbee Gateway G1 HTTP REST API provides access to the ubisys G1 and its connected zigbee devices via a easy to use Representational State Transfer (REST) Application Programming Interface (API) accessible via web standard Hypertext Transfer Protocol (HTTP). The API hides the details of the underlying zigbee technology and provides an abstracted view. It is itself based on the ubisys proprietary Smart Facility Service API. Compared to the Smart Facility Service API, the HTTP REST API is far easier to use and is also supported by a publicly routed API gateway proxy service available at the URL c2f.ubisys.de, which is very hand for cloud-to-device and cloud-to-cloud interactions. In addition, the G1 has the ability to serve HTTP requests originating from the local network, without cloud detour.

The API was initially implemented to support integration with Amazon's Alexa, but is intended for generic use as well. Currently, only a subset of functions is supported, with more functionality to be mapped at a later stage. If you feel that something is missing for your particular use case, please contact ubisys support.

Copyright© 2019-2023 ubisys technologies GmbH, Düsseldorf, Germany. All rights reserved.

## <span id="page-4-0"></span>2. HTTP API

The API is accessible either via direct HTTP access to the gateway, in which case accessibility is dependent on the network topology (e.g. firewall/NAT device in a typical home setup) or via the ubisys Cloud-to-Facility (C2F) API proxy, via which global access is possible.

Access via the C2F API proxy uses the root URL: [https://c2f.ubisys.de/api/.](https://c2f.ubisys.de/api/) Authentication must be implemented via OAuth 2.0 bearer tokens, c.f. [Chapter 5](#page-30-0). Direct access is possible via the gateway's hostname/IP address, depending on the network configuration, e.g. [http://ubisys-g1-nnnn/api/.](http://ubisys-g1-nnnn/api/) Secured access via TLS/https can be provided upon request. Authentication must be implemented via bearer tokens, for which a user-configurable configuration interface can be provided upon request. Currently, only API version 1 ("v1") is defined. More versions may be added at a later stage if needed. NB: the API is implemented within the G1 firmware. That is, any new versions will be implemented in newer firmware releases. As such, different target gateways might support different API versions. Payloads for various API calls are encoded in JavaScript Object Notation (JSON). It is important that

any client implementation will ignore further fields, which may be introduced in future revisions of the same API version.

### <span id="page-4-1"></span>2.1. Query supported API versions

GET <https://c2f.ubisys.de/api/> GET <http://ubisys-g1-nnnn/api/>

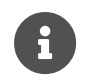

The Authentication HTTP header must be added and contain the "bearer" scheme as well as a valid bearer token, c.f. [Section 5.1.5.](#page-31-1)

Response:

A JSON information object is returned.

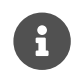

Prior to G1 firmware 2.0.6, a JSON array instead of an object is returned.

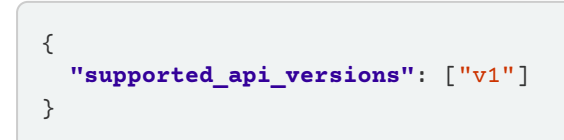

API version 1 (v1) is currently the only implemented version.

### <span id="page-5-0"></span>2.2. API version 1

#### <span id="page-5-1"></span>2.2.1. Data model

The data model consists of devices, applications, services, interfaces, attributes and scenes.

#### **Device**

A device usually resembles a single physical device. It is identified by a unique identifier and may contain multiple applications as well as per-device metadata. It contains further applications.

#### **Application**

An application usually represents a single logical unit within a device. It is identified by an identifier, which is unique within its device. It contains further per-application metadata and hosts further services.

#### **Service**

A service encapsulates a single logical function of an application, e.g. "Power" or "Light".

#### **Interface**

An interface encapsulates a control characteristic of a Service, e.g. On/Off state or Level.

#### **Attribute**

An attribute represents a single logical state of an interface, e.g. the on state or current level.

#### **Scene**

A scene represents a zigbee scene, which allows setting a desired device target state on a group of devices and endpoints. This allows to e.g. set all lights in a certain room to a specific brightness with a single command or to set certain color scheme for lights in a room.

#### <span id="page-5-2"></span>2.2.2. Device

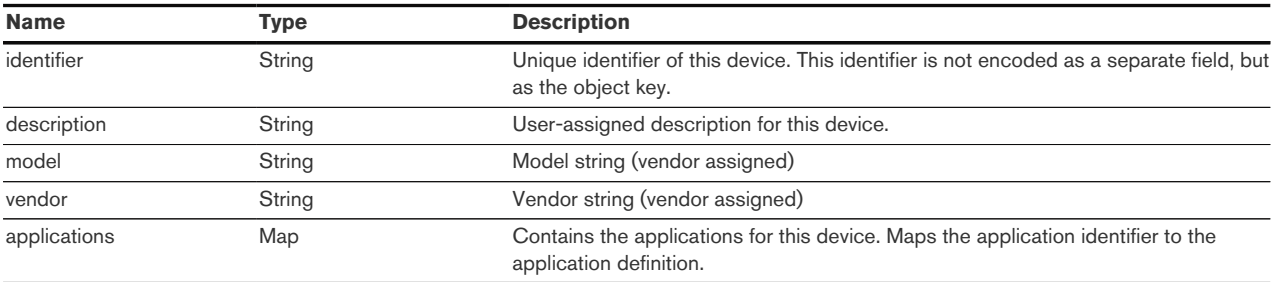

#### <span id="page-5-3"></span>2.2.3. Application

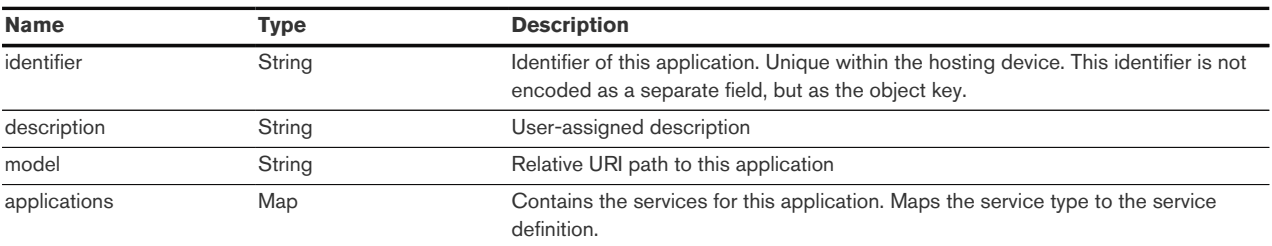

#### <span id="page-5-4"></span>2.2.4. Service

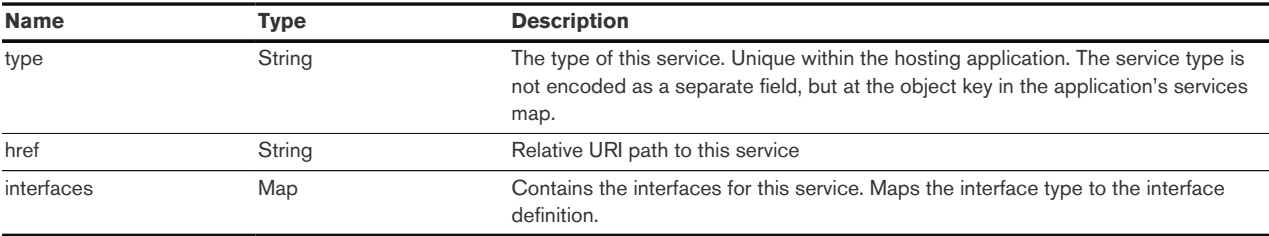

### <span id="page-6-0"></span>2.2.5. Interface

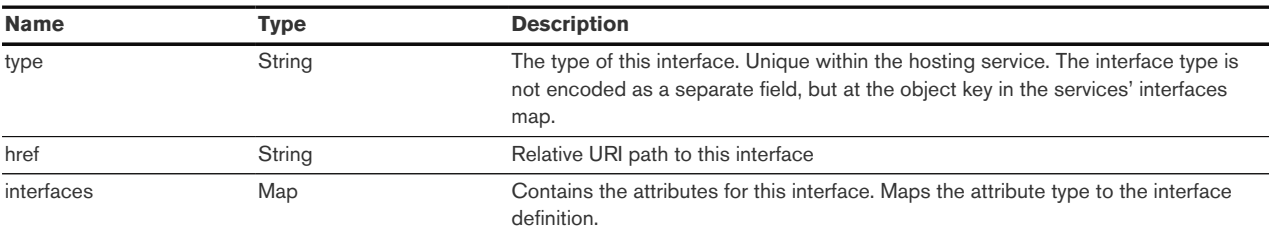

### <span id="page-6-1"></span>2.2.6. Attribute

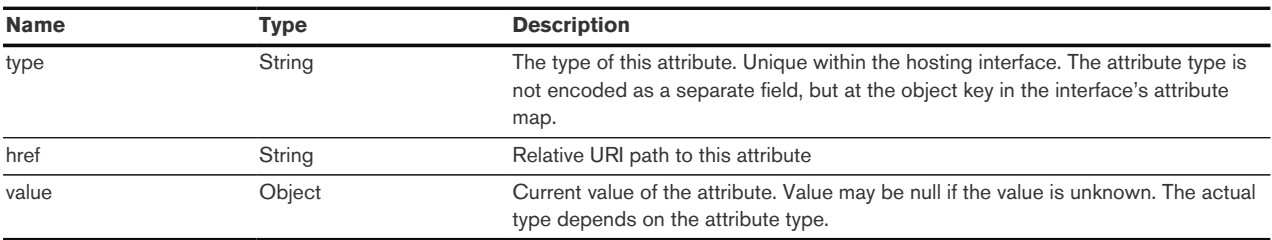

#### <span id="page-6-2"></span>2.2.7. Scene

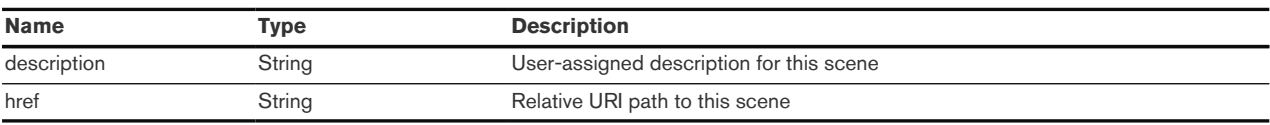

#### <span id="page-6-3"></span>2.2.8. Discover inventory/available devices

```
GET https://c2f.ubisys.de/api/v1/
GET http://ubisys-g1-nnnn/api/v1/
```
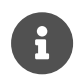

The Authentication HTTP header must be added and contain the "bearer" scheme as well as a valid bearer token, c.f. [Section 5.1.5.](#page-31-1)

Returns a JSON representation of the known devices. Example response:

```
{
"devices": {
    "d13": {
      "applications": {
        "e1": {
          "description": "Hallway Light",
          "href": "/v1/devices/d13/e1",
          "services": {
            "Light": {
               "href": "/v1/devices/d13/e1/Light",
```
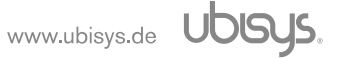

```
  "interfaces": {
               "Level": {
                 "attributes": {
                   "CurrentLevel": {
                     "href": "/v1/devices/d13/e1/Light/Level/CurrentLevel",
                   "value": 0.39
}<br>}
  }
               },
               "OnOff": {
                 "attributes": {
                   "OnState": {
                     "href": "/v1/devices/d13/e1/Light/OnOff/OnState",
                   "value": false
}<br>}
  }
  }
  }
           }
         }
       }
     },
     "description": "Dimmer Hallway",
     "model": "D1-R (5603)",
     "vendor": "ubisys"
   },
   "d2a": {
     "applications": {
       "e1": {
         "description": "Entrance Light",
         "href": "/v1/devices/d2a/e1",
         "services": {
           "Power": {
             "href": "/v1/devices/d2a/e1/Power",
             "interfaces": {
               "OnOff": {
                 "attributes": {
                   "OnState": {
                     "href": "/v1/devices/d2a/e1/Power/OnOff/OnState",
                   "value": true
}<br>}
  }
  }
  }
           }
         }
       }
     },
     "description": "Entrance S1-R",
     "model": "S1-R (5601)",
     "vendor": "ubisys"
   }
},
"scenes": {
     "s5": {
       "description": "Hallway Light On/dimmed",
       "href": "/v1/scenes/s5"
     }
   }
```
#### <span id="page-8-0"></span>2.2.9. Set device state

}

To update a device state, e.g. brightness (level), the corresponding attribute must be written to via a POST request.

POST [https://c2f.ubisys.de/api/v1/devices/device\\_id/application\\_id/service/interface/attribute](https://c2f.ubisys.de/api/v1/devices/device_id/application_id/service/interface/attribute)

POST [http://ubisys-g1-nnnn/api/v1/devices/device\\_id/application\\_id/service/interface/attribute](http://ubisys-g1-nnnn/api/v1/devices/device_id/application_id/service/interface/attribute)

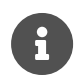

The Authentication HTTP header must be added and contain the "bearer" scheme as well as a valid bearer token, c.f. [Section 5.1.5.](#page-31-1)

The Payload is the JSON-encoded update, e.g. { "value": <new-value> }.

Example:

POST<https://c2f.ubisys.de/api/v1/devices/d13/e1/Light/OnOff/OnState>

with the following payload:

{ **"value"**: **true** }

#### <span id="page-8-1"></span>2.2.10. Set device state via a batch update

In several scenarios, it may either be desired or required to update more than one attribute in a single transaction.

This is supported for Color Control to update Hue and Saturation in a single batch update. It is on the other hand required for Color Control to update X and Y, which cannot be written separately.

For a batch update, a POST must be done onto the interface with a JSON payload mapping the attribute to the corresponding value to be set.

Example:

POST<https://c2f.ubisys.de/api/v1/devices/d14/e1/Light/ColorControl>

with the following payload:

{**"X"**: 0.7, **"Y"**: 0.2 }

#### <span id="page-8-2"></span>2.2.11. Recall scene

POST [https://c2f.ubisys.de/api/v1/scenes/scene\\_id](https://c2f.ubisys.de/api/v1/scenes/scene_id)

POST [http://ubisys-g1-nnnn/api/v1/scenes/scene\\_id](http://ubisys-g1-nnnn/api/v1/scenes/scene_id)

A JSON payload might be provided to override the default transition time.

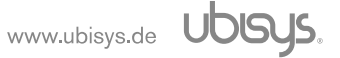

Example:

POST<http://ubisys-g1-nnnn/api/v1/scenes/s5>

```
{"transition_time": 5}
```
The transition time is to be given in seconds. The internal zigbee resolution is 0.1 seconds.

#### <span id="page-10-0"></span>2.2.12. Service types

This section describes the currently defined service types. All services are identified by their service type identifier, e.g. "Light" or "Power". More services will be added in the future.

#### 2.2.12.1. Light

Represents a light or lamp, which can be switched on and off and potentially dimmed or colourcontrolled.

Provided interfaces:

- OnOff
- Level (optional)
- ColorControl (optional)

#### 2.2.12.2. Power

Represents a switchable power source, e.g. a switchable outlet or similar of unspecified nature. Provided interfaces:

• OnOff

#### 2.2.12.3. WindowCoveringControl

Represents a window covering device, e.g. controller for shutters, awnings, screens and blinds. Provided interfaces:

• WindowCovering

#### 2.2.12.4. Sensor

Represents a sensor or group of sensors with the capability to measure ambient parameters.

Provided interfaces:

- TemperatureSensor
- RelativeHumiditySensor
- OccupancySensor
- IlluminanceSensor

The actually provided interfaces depend on the sensor capabilities and may be one, some or all of the above.

#### <span id="page-10-1"></span>2.2.13. Switch

Represent a switch and allows to receive events on commands generated by the switch.

Events are currently only receivable via the WebSocket protocol, not via HTTP.

#### <span id="page-11-0"></span>2.2.14. Interface types

This section describes the currently defined interface types. All interfaces are identified by their interface type identifier, e.g. "OnOff" or "Level". More interfaces will be added in the future to accommodate further services and device types.

#### 2.2.14.1. OnOff

Provided attributes:

• OnState

#### 2.2.14.2. Level

Provided attributes:

• CurrentLevel

#### 2.2.14.3. ColorControl

Provided attributes:

- ColorTemperature
- Hue
- Saturation
- RGB
- X
- Y

#### 2.2.14.4. WindowCovering

Provided attributes:

- LiftPercentage
- TiltPercentage
- LiftPercentageDelta
- TiltPercentageDelta

These attributes are exposed based on the type of the WindowCovering device. Following table provides more information on supported types.

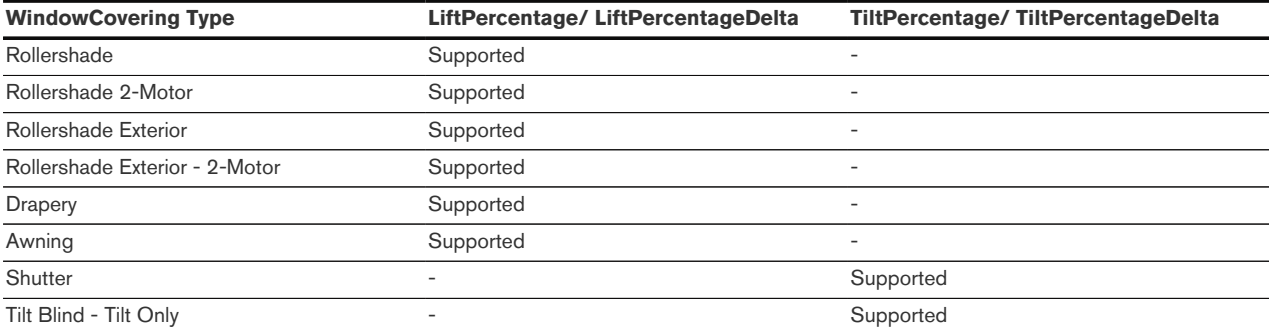

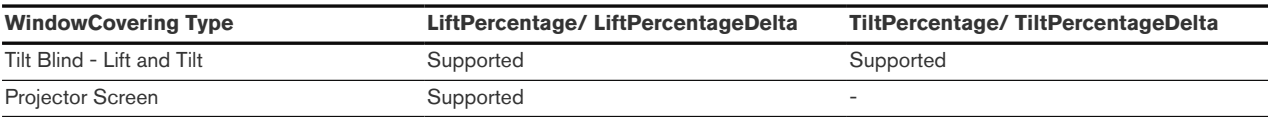

#### 2.2.14.5. TemperatureSensor

Provided attribute: • Temperature

#### 2.2.14.6. RelativeHumiditySensor

Provided attribute: • RelativeHumidity

#### 2.2.14.7. OccupancySensor

Provided attribute: • Occupancy

#### 2.2.14.8. IlluminanceSensor

Provided attribute: • Illuminance

#### 2.2.14.9. Switch

The following Switch (i.e. input) interfaces are implemented:

- OnOffSwitch
- LevelControlSwitch
- ColorControlSwitch
- UbisysAutomationSwitch

Represents an on/off, level controllable (dimmable) or color-controllable switch or the vendor-specific ubisys automation switch.

These interfaces provide no attributes, but are capable of generating the input-event indication for commands received from the switch.

The requirement is that a binding exists from the switch to the gateway to endpoint 16.

Please refer to [input-event-indication] for further details.

#### <span id="page-13-0"></span>2.2.15. Attribute types

This section describes the currently defined attribute types. All attributes are identified by their attribute type identifier, e.g. "OnState". More attributes will be added in the future to accommodate further services and device types. Each attribute corresponds to data type for its current value, e.g. a boolean represents and OnState, with false corresponding to "Off" and true corresponding to "On".

#### 2.2.15.1. OnState

Value: bool Supported operations: read/write

#### 2.2.15.2. CurrentLevel

Value: number (range 0..1) Supported operations: read/write

#### 2.2.15.3. ColorTemperature

Indicates the current color temperature in K Supported operations: read/write

If the target device does not support direct color temperature control, a color temperature is converted to a color. In this case, reading the color temperature is not supported.

#### 2.2.15.4. Hue

Indicates the Hue in degrees [0..360] Supported operations: read/write

#### 2.2.15.5. Saturation

Indicates the saturation as a decimal number [0..1] Supported operations: read/write

#### 2.2.15.6. RGB

The color in RGB notation as a string, similar to what HTML uses, R, G and B are given as a two-digit hex number [0..ff] and concatenated, e.g. "ff0000" is plain red. The level of the color in RGB notation is not considered, i.e. "444444" and "ffffff" both result in the same white color. The level is to be controlled via the Level interface.

Supported operations: read/write

#### 2.2.15.7. X

X coordinate of the color in the CIE 1931 as a decimal number in the range of [0..1] Supported operations: read; write only as a batch update by writing X and Y in conjunction. Please refer to [Section 2.2.10](#page-8-1) for details.

#### 2.2.15.8. Y

Y coordinate of the color in the CIE 1931 as a decimal number in the range of [0..1]

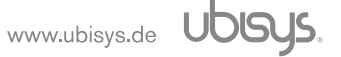

Supported operations: read; write only as a batch update by writing X and Y in conjunction. Please refer to [Section 2.2.10](#page-8-1) for details.

#### 2.2.15.9. LiftPercentage

Value: number (range 0 … 100) Supported operations: read/write

#### 2.2.15.10. TiltPercentage

Value: number (range 0 … 100) Supported operations: read/write

#### 2.2.15.11. LiftPercentageDelta

Value: number (range -100 … 100)

Supported operations: write

This attribute allows to provide a delta shift value in the range of -100 to +100, which will then result in updating the LiftPercentage accordingly. For example, if LiftPercentage is 30, LiftPercentageDelta 20 will result in LiftPercentage 50

#### 2.2.15.12. TiltPercentageDelta

Value: number (range -100 … 100)

Supported operations: write

This attribute allows to provide a delta shift value in the range of -100 to +100, which will then result in updating the TiltPercentage accordingly. For example, if TiltPercentage is 60, TiltPercentageDelta -50 will result in TiltPercentage 10

#### 2.2.15.13. Temperature

Value: number Unit: °C Supported operations: read

The possible range is -273.15 °C up to 327.67 °C. If the sensor provides its measuring range, it will be made available via the min and max keys.

#### 2.2.15.14. RelativeHumidity

Value: number Unit: % Supported operations: read

The possible range is 0% to 100%. If the sensor provides its measuring range, it will be made available via the min and max keys.

#### 2.2.15.15. Occupancy

Value: bool Supported operations: read A value of true indicates occupied, a value of false unoccupied.

### 2.2.15.16. Illuminance

Value: number Unit: lx Supported operations: read

The possible range is 1 lx to 3.576 Mlx. If the sensor provides its measuring range, it will be made available via the min and max keys.

## <span id="page-16-0"></span>3. WebSocket API

### <span id="page-16-1"></span>3.1. Supported API versions

There is currently no dedicated mechanism to query the supported WebSocket API versions. The currently supported version is v1, corresponding to the v1 HTTP API. Version v1 was introducted in the ubisys G1, firmware version 4.1. Availability of the WebSocket API can be queried by trying to establish a WebSocket connection. If the WebSocket protocol is not available, the handshake will fail.

### <span id="page-16-2"></span>3.2. API version 1

The WebSocket API is reachable via the following URIs (or variations thereof, depending on the network configuration):

- ws://ubisys-g1-nnnn/api/v1/
- wss://ubisys-g1-nnnn/api/v1/ (if https is configured on the gateway)
- wss://c2f.ubisys.de/api/v1/

No WebSocket subprotocol is currently used.

For authentication, the bearer token must be provided via the "Authorization" header during the WebSocket handshake.

The WebSocket API makes use of the same data model as the HTTP API with the difference that the href values don't contain the "/v1" prefix, as this is part of the protocol session.

#### <span id="page-16-3"></span>3.2.1. Protocol basics

The WebSocket protocol is based on the exchange of JSON objects. Each JSON message must be encapsulated in a WebSocket text message. Each message may consist of several fragments. Message size is limited to 10 kB (for requests).

The protocol consists of requests and responses, along with indications. Each request is answered with a response. An indication might be sent unsolicited after the client sent a previous subscribe request.

#### 3.2.1.1. Requests

A request object must contain the request field with the actual request to invoke. A request payload, if defined, must be contained within the payload field. An optional correlation token may be added, which maybe an arbitrary JSON value (e.g. number, string, array, object etc), which will be echoed back in the response.

#### 3.2.1.2. Response

A response object contains the status field with the status of the request. The correlation token of the request is echoed back, if any. An optional response payload is contained within the payload field, if defined.

#### 3.2.1.3. Indication

An indication object contains the indication field, specifying the type of indication. The payload field contains the payload of the indication, if defined.

#### <span id="page-17-0"></span>3.2.2. Requests

#### 3.2.2.1. discover

Returns the current system inventory. The response payload is the same information as returned as by a HTTP GET to /api/v1/. Please refer to [Section 2.2.8](#page-6-3) for further details.

Sample request:

{**"request"**: "discover"}

Sample response (formatted for better readability):

```
{
    "status": "success",
    "payload": {
      "devices": {
        "d14": {
           "applications": {
             "e1": {
               "description": "Entrance light",
               "hardware_address": "00:1f:ee:00:00:00:95:09/1",
                "href": "/devices/d14/e1",
               "services": {
                  "Light": {
                    "href": "/devices/d14/e1/Light",
                    "interfaces": {
                       "ColorControl": {
                         "attributes": {
                            "ColorTemperature": {
                              "href":
"/devices/d14/e1/Light/ColorControl/ColorTemperature"
, where \{x_i\}_{i=1}^N and \{x_i\}_{i=1}^N  "Hue": {
                              "href": "/devices/d14/e1/Light/ColorControl/Hue",
                            "value": 348
, where \{x_i\}_{i=1}^N and \{x_i\}_{i=1}^N  "RGB": {
                              "href": "/devices/d14/e1/Light/ColorControl/RGB",
                            "value": "ff002f"
, where \{x_i\}_{i=1}^N and \{x_i\}_{i=1}^N  "Saturation": {
                              "href": "/devices/d14/e1/Light/ColorControl/Saturation",
                            "value": 1.0
, where \{x_i\}_{i=1}^N and \{x_i\}_{i=1}^N  "X": {
                              "href": "/devices/d14/e1/Light/ColorControl/X",
                            "value": 0.7
                           },
                            "Y": {
```

```
  "href": "/devices/d14/e1/Light/ColorControl/Y",
                                  "value": 0.25
denotes the contract of the contract of the contract of the contract of the contract of the contract of the con
                              },
                              "href": "/devices/d14/e1/Light/ColorControl"
                           },
                            "Level": {
                              "attributes": {
                                 "CurrentLevel": {
                                    "href": "/devices/d14/e1/Light/Level/CurrentLevel",
                                  "value": 0.248
denotes the contract of the contract of the contract of the contract of the contract of the contract of the con
, where \{x_i\}_{i=1}^N , we have \{x_i\}_{i=1}^N  "href": "/devices/d14/e1/Light/Level"
                           },
                           "OnOff": {
                              "attributes": {
                                 "OnState": {
                                    "href": "/devices/d14/e1/Light/OnOff/OnState",
                                  "value": true
denotes the contract of the contract of the contract of the contract of the contract of the contract of the con
, where \{x_i\}_{i=1}^N , we have \{x_i\}_{i=1}^N  "href": "/devices/d14/e1/Light/OnOff"
}<br>}
  }
  }
  }
                },
             },
             "description": "LD6 Entrance",
             "hardware_address": "00:1f:ee:00:00:00:95:09",
             "href": "/devices/d14",
             "model": "LD6",
             "vendor": "ubisys"
          }
       },
       "scenes": {
          "s5": {
             "description": "Hallway Light On/dimmed",
             "href": "/v1/scenes/s5"
          }
       }
    }
}
```
### 3.2.2.2. update

As with the HTTP API, an update comes in two flavors: update of a single attribute and an update of several attributes in a batch.

#### 3.2.2.2.1. Single-attribute update

A payload containing the href of the attribute to update along with the intended value must be sent.

Sample request:

```
{
    "request": "update",
    "payload": {
      "href": "/devices/d14/e1/Light/Level/CurrentLevel",
      "value": 0.1
    }
}
```
Sample success response:

{**"status"**:"success"}

Sample error response:

```
{"payload":["reason","NWK:ROUTE_ERROR"],"status":"error"}
```
#### 3.2.2.2.2. Batch update

A payload containing the href of the interface to update along with a field values, containing the mapping of attributes to intended values must be sent.

```
{
    "request": "update",
    "payload": {
      "href": "/devices/d14/e1/Light/ColorControl",
      "values": {
        "X": 0.2,
         "Y": 0.7
      }
    }
}
```
Sample success response:

{**"status"**:"success"}

#### 3.2.2.3. recall-scene

Recalls a scene.

Sample request:

```
{
      "request": "recall-scene",
      "payload": {
           "href": "/scenes/s5"
      }
}
```
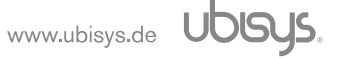

Sample request with transition time override:

```
{
      "request": "recall-scene",
      "payload": {
           "href": "/scenes/s5",
           "transition_time": 0.5
      }
}
```
Sample response:

{**"status"**:"success"}

#### 3.2.2.4. subscribe-attributes

Subscribes for attribute updates.

Sample request:

{**"request"**: "subscribe-attributes"}

Sample response:

{**"status"**:"success"}

#### 3.2.2.5. subscribe-inventory

Subscribes for inventory updates.

Sample request:

{**"request"**: "subscribe-inventory"}

Sample response:

{**"status"**:"success"}

#### 3.2.2.6. subscribe-input-events

Subscribes for input events.

Sample request:

{ **"request"**: "subscribe-input-events"}

Sample response:

```
{"status":"success"}
```
This will request to send input-event indications on this connection.

#### <span id="page-21-0"></span>3.2.3. Indications

#### 3.2.3.1. attribute-update

The indication is sent if it was previously subscribed to via the subscribe-attribute request on change of an attribute.

The payload contains the href of the change attribute alongside its new value.

Sample indication:

```
{
    "indication": "attribute-update",
    "payload": {
      "href": "/devices/d14/e1/Light/Level/CurrentLevel",
      "value": 0.311
   }
}
```
#### 3.2.3.2. inventory-update

The indication is sent if it was previously subscribed for via the subscribe-inventory request whenever the system inventory, e.g. the set of devices or their associated names etc. was changed.

Sample indication:

```
{
     "indication": "inventory-update",
     "payload": {
          "devices": {
              "d14": {
                  "applications": {
                      "e1": {
                          "description": "Entrance light",
                        "hardware_address": "00:1f:ee:00:00:00:95:09/1",
                        "href": "/devices/d14/e1",
                        "services": {
                              "Light": {
                                  "href": "/devices/d14/e1/Light",
                                "interfaces": {
                                      "ColorControl": {
                                           "attributes": {
                                               "ColorTemperature": {
  "href":
"/devices/d14/e1/Light/ColorControl/ColorTemperature"
, where the contract of the contract of the contract of \mathbb{R}^n  "Hue": {
                                                   "href":
"/devices/d14/e1/Light/ColorControl/Hue",
```
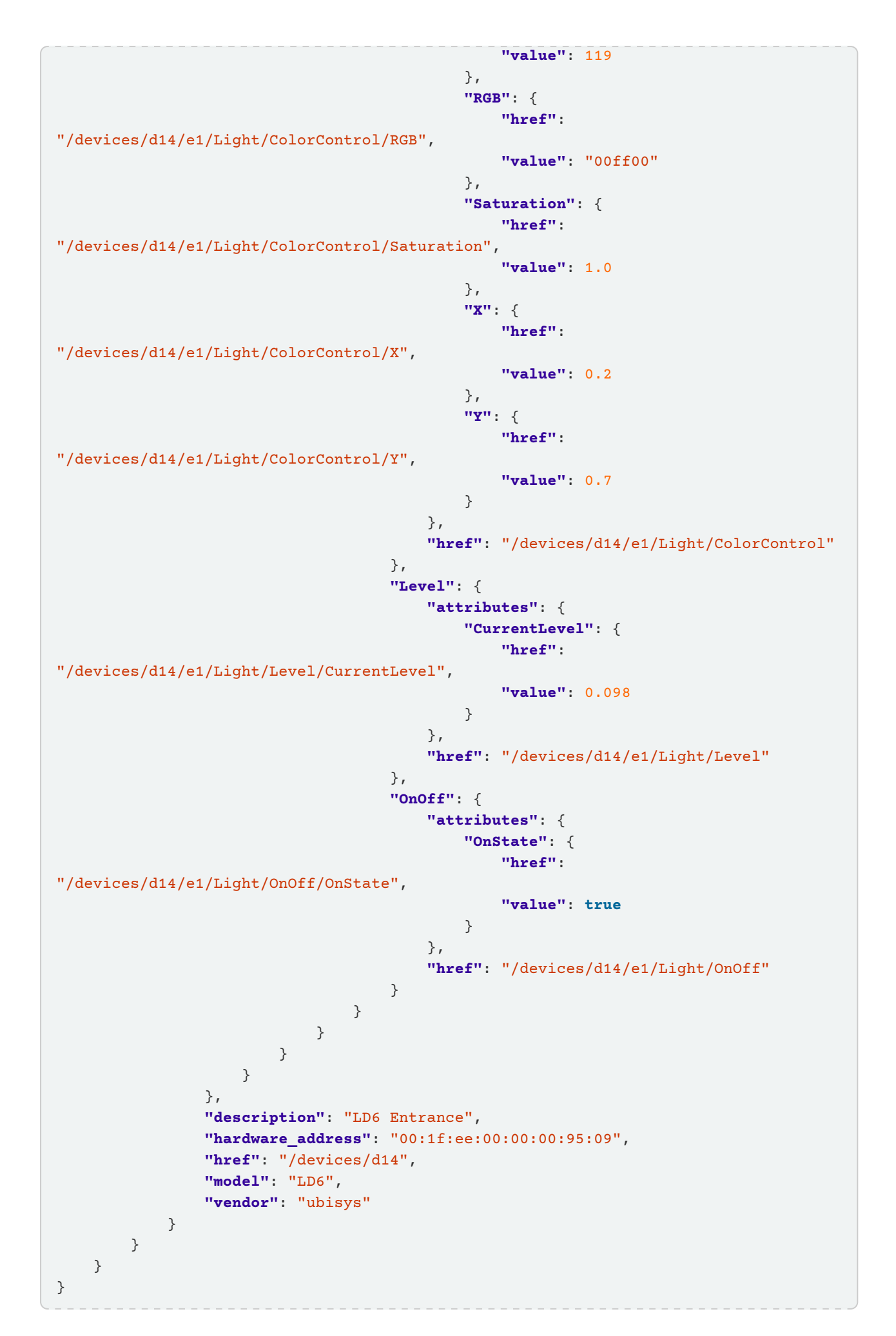

#### 3.2.3.3. input-event

This indication is generated whenever there is a command received from a switch device and a subscribe-input-events command was previously executed. The payload contains the translated ZCL command, i.e. the command identifier and the parsed payload.

Sample indication:

```
{
      "indication": "input-event",
      "payload": {
          "command": {
               "id": "move-with-on-off",
               "payload": {
                   "move-mode": 1,
                   "rate": 50,
                   "raw": "0132"
  }
          },
          "href": "/devices/d25/e1/Switch/LevelControlSwitch"
      }
}
```
href contains the reference to the instance on which the command was received. command contains the parsed ZCL command, with id being the command identifier. The raw identifier in the payload sub-object contains the raw ZCL command payload, as received, as a hex string. All other fields depend on the actual command.

See [Chapter 4](#page-24-0) for reference on translated commands and their payload.

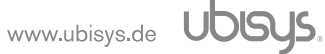

## <span id="page-24-0"></span>4. Translated input commands

## <span id="page-24-1"></span>4.1. OnOffSwitch

- off
- on
- toggle
- off-with-effect Payload:
	- effect-identifier
	- effect-variant
- on-with-recall-global-scene
- on-with-timed-off
	- Payload:
		- on-off-control
		- on-time
		- off-wait-time

## <span id="page-24-2"></span>4.2. LevelControlSwitch

- move-to-level Payload:
	- level
	- transition-time
	- options-mask
	- options-override
- move

Payload:

- move-mode
- rate
- options-mask
- options-override
- step

Payload:

- step-mode
- step-size
- transition-time
- options-mask
- options-override

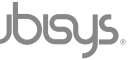

• stop

Payload:

- options-mask
- options-override
- move-to-level-with-on-off Payload:
	- level
	- transition-time
	- options-mask
	- options-override
- move-with-on-off Payload:
	- move-mode
	- rate
	- options-mask
	- options-override
- step-with-on-off Payload:
	- step-mode
	- step-size
	- transition-time
	- options-mask
	- options-override

## <span id="page-25-0"></span>4.3. ColorControlSwitch

- move-to-hue Payload:
	- hue
	- direction
	- transition-time
	- options-mask
	- options-override
- move-hue Payload:

- move-mode
- rate
- options-mask
- options-override

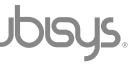

• step-hue

Payload:

- step-mode
- step-size
- transition-time
- options-mask
- options-override
- move-to-saturation Payload:
	- saturation
	- transition-time
	- options-mask
	- options-override
- move-saturation Payload:
	- move-mode
	- rate
	- options-mask
	- options-override
- step-saturation Payload:
	- step-mode
	- step-size
	- transition-time
	- options-mask
	- options-override
- move-to-hue-and-saturation Payload:
	- hue
	- saturation
	- transition-time
	- options-mask
	- options-override
- move-to-color Payload:
	- x
	- y

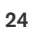

- transition-time
- options-mask
- options-override
- move-color

Payload:

- rate-x
- rate-y
- options-mask
- options-override
- step-color Payload:

- step-x
- step-y
- transition-time
- options-mask
- options-override
- move-to-color-temperature Payload:
	- color-temperature-mireds
	- transition-time
	- options-mask
	- options-override
- enhanced-move-to-hue Payload:
	- enhanced-hue
	- direction
	- transition-time
	- options-mask
	- options-override
- enhanced-move-hue Payload:
	- move-mode
	- rate
	- options-mask
	- options-override
- enhanced-step-hue Payload:

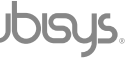

- step-mode
- step-size
- transition-time
- options-mask
- options-override
- enhanced-move-to-hue-and-saturation Payload:
	- enhanced-hue
	- saturation
	- transition-time
	- options-mask
	- options-override
- color-loop-set Payload:
	- update-flags
	- action
	- direction
	- time
	- start-hue
	- options-mask
	- options-override
- stop-move-step Payload:
	- options-mask
	- options-override
- move-color-temperature Payload:
	- move-mode
	- rate
	- color-temperature-minimum-mireds
	- color-temperature-maximum-mireds
	- options-mask
	- options-override
- step-color-temperature Payload:
	- step-mode
	- step-size

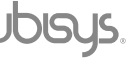

- transition-time
- color-temperature-minimum-mireds
- color-temperature-maximum-mireds
- options-mask
- options-override

## <span id="page-29-0"></span>4.4. UbisysAutomationSwitch

- switch-latched Payload:
	- position
- initial-press Payload:
	- position
- long-press Payload:
	- position
- short-release Payload:
	- position
- long-release Payload:
	- position

## <span id="page-30-0"></span>5. OAuth 2.0 flow

Authorization for the cloud-based API is implemented via OAuth 2.0 , using the "Authorization Code Grant" with client credentials embedded into the request body.

Before using it, you need to contact ubisys to obtain a client identifier and associated client secret and you need to provide a redirect URI endpoint, which receives a temporary authorization code. References:

• RFC 6749: The OAuth 2.0 Authorization Framework <https://tools.ietf.org/html/rfc6749>

• OAuth 2 Simplified by Aaron Parecki<https://aaronparecki.com/oauth-2-simplified/>

### <span id="page-30-1"></span>5.1. Flow description

#### <span id="page-30-2"></span>5.1.1. Flow initiation

The flow is initiated by directing your end user to the authorization endpoint in his or her web browser: <https://c2f.ubisys.de/oauth/authorize>

with the following URI parameters:

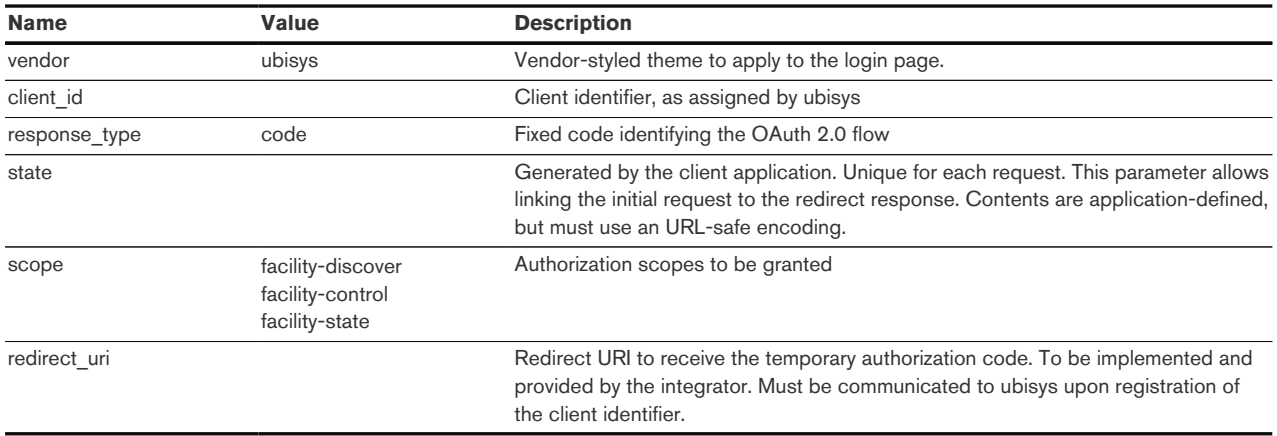

This will present a login form to the end user, where the serial number of the target system is entered and a previously set password for authentication.

On successful authentication (and implicit authorization), the browser will be redirected to the redirect URI. On failure, the flow ends in this step.

#### <span id="page-30-3"></span>5.1.2. Redirection

On successful authorization, the browser will be redirected to the specified redirect URI with the following URI parameters appended:

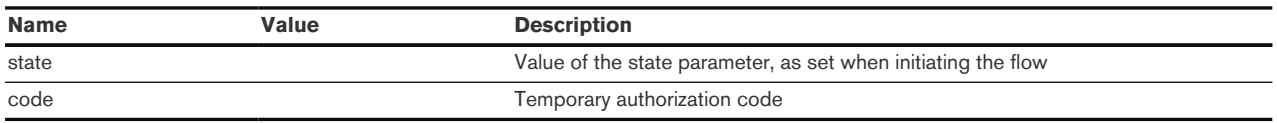

The application must verify the state parameter and not proceed if the state is invalid. The exact means of generating and verifying the state parameter are application-defined.

#### <span id="page-30-4"></span>5.1.3. Obtain tokens

Having received the temporary authorization code via the redirection, the application then needs to send a POST request to obtain the access and refresh tokens: <https://c2f.ubisys.de/oauth/token>

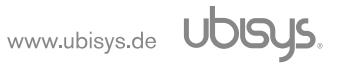

with the following POST parameters transmitted in the payload, encoded as application/x-www-formurlencoded.

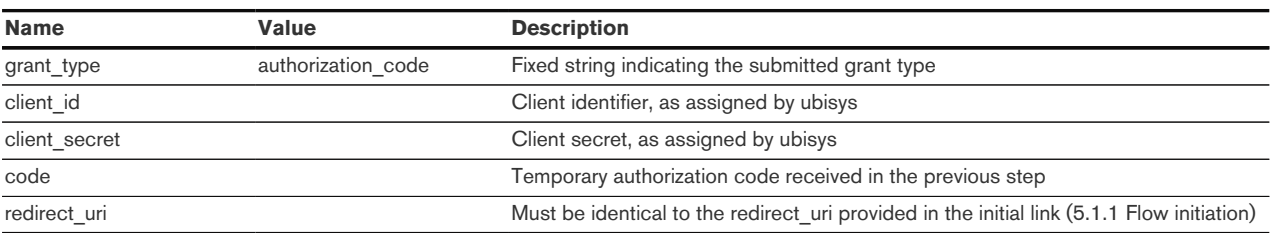

The response is a JSON object containing the following keys:

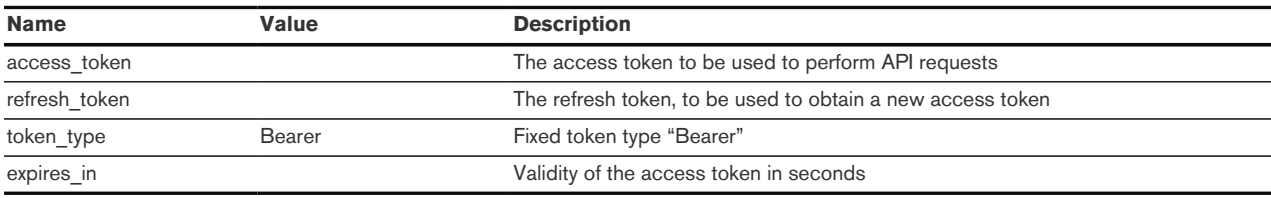

#### <span id="page-31-0"></span>5.1.4. Refresh access token

To obtain a new access token, a POST request to the token endpoint <https://c2f.ubisys.de/oauth/token>

must be submitted with the following POST parameters in the payload:

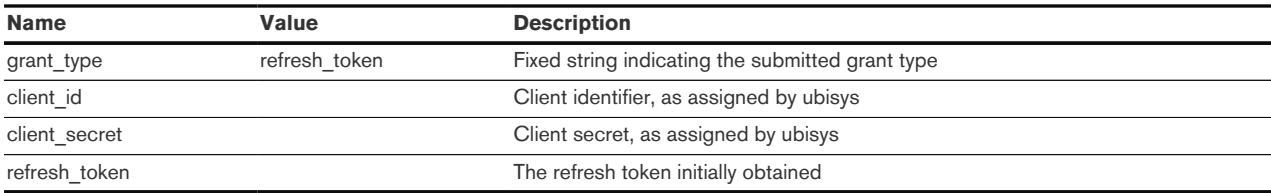

The response is a JSON object containing the following keys:

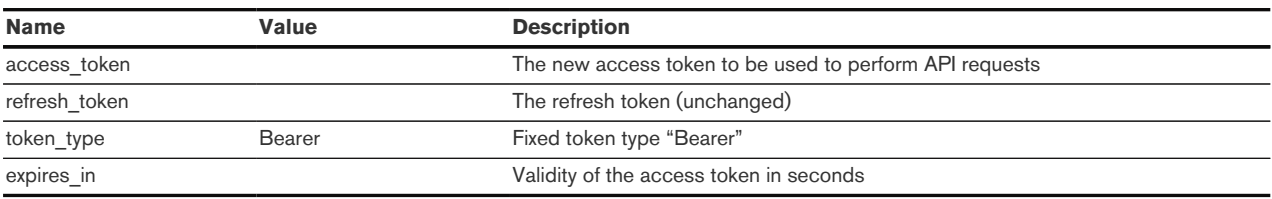

#### <span id="page-31-1"></span>5.1.5. Bearer authentication

The access token obtained either via the initial request or via a token refresh must be used to authenticate each request.

It must be set via the HTTP Authentication header and the bearer scheme (c.f. RFC 6750), as per the following example:

```
Authorization: Bearer
Z3c9MTA.MTVmZjdiM2RjMGM5ZjU0M2I5YzJhZWYwY.wOTtzPTZDQ0w3WVRJSHNn
```
#### <span id="page-31-2"></span>5.1.6. Flow example

The following example will use the application-generated state 8HarsG2DRpuci8n302GyQQ and the authorization code 12345678abcdef.

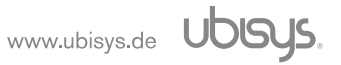

• Initial request The client application directs the user to the authorization endpoint, e.g.

[https://c2f.ubisys.de/oauth/authorize?vendor=ubisys&client\\_id=example\\_client&](https://c2f.ubisys.de/oauth/authorize?vendor=ubisys&client_id=example_client&response_type=code&state=8HarsG2DRpuci8n302GyQQ&scope=facility-discover+facility-control+facility-state&redirect_uri=https%3A%2F%2Fauth.example.com%2Flink%2F1234%3F) [response\\_type=code&state=8HarsG2DRpuci8n302GyQQ&scope=facility-discover+facility](https://c2f.ubisys.de/oauth/authorize?vendor=ubisys&client_id=example_client&response_type=code&state=8HarsG2DRpuci8n302GyQQ&scope=facility-discover+facility-control+facility-state&redirect_uri=https%3A%2F%2Fauth.example.com%2Flink%2F1234%3F)[control+facility-state&redirect\\_uri=https%3A%2F%2Fauth.example.com%2Flink%2F1234%3F](https://c2f.ubisys.de/oauth/authorize?vendor=ubisys&client_id=example_client&response_type=code&state=8HarsG2DRpuci8n302GyQQ&scope=facility-discover+facility-control+facility-state&redirect_uri=https%3A%2F%2Fauth.example.com%2Flink%2F1234%3F)

• User authorizes the request The user will then enter his or her access credentials, which will be validated by the gateway.

On success, a redirect will be issued to:

<https://auth.example.com/link/1234/?state=8HarsG2DRpuci8n302GyQQ&code=12345678abcdef>

• The client application verifies the state

If verification passes, the received temporary authorization code will be used to request the access and refresh token.

• Request tokens

A POST request will be issued to:

<https://c2f.ubisys.de/oauth/token>

with the following payload:

```
grant_type=authorization_code&
client_id=example_client&
client_secret=example_secret&
code=12345678abcdef&
redirect_uri=https%3A%2F%2Fauth.example.com%2Flink%2F1234%3F
```
The response will be JSON:

```
{
      "access_token": "Z3c9MTA.YjiMjUwZjcxMTk.cz1LLUM4UUdjdWNE",
      "refresh_token": "Z3c9MTA.YjNjNTUyZThiN2.cz1FeUt1cXV4OVd1",
      "token_type": "Bearer",
      "expires_in": 3600
}
```
The access token can now be used to authorize requests for a duration of one hour (3600 seconds).

• Token refresh

Once the access token expired, it has to be refreshed by using the previously obtained refresh token.

A POST request will be issued to:

<https://c2f.ubisys.de/oauth/token>

with the following payload:

```
grant_type=authorization_code&
client_id=example_client&
client_secret=example_secret&
refresh_token=Z3c9MTA.YjNjNTUyZThiN2.RXlLdXF1eDlXdQ==
```
The response will be JSON:

```
{
      "access_token": "Z3c9MTA.n6KIn4z33oypjQ.cz15ZmRmMDNhYzBE",
      "refresh_token": "Z3c9MTA.YjNjNTUyZThiN2.cz1FeUt1cXV4OVd1",
      "token_type": "Bearer",
      "expires_in": 3600
}
```
The new access token can then be used to authorize further requests for another hour.

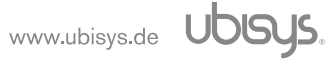

# <span id="page-34-0"></span>6. Outlook

- Further mappings to be added
	- Scene recall
- Exposure of rooms and mapped devices

# <span id="page-35-0"></span>7. Revision History

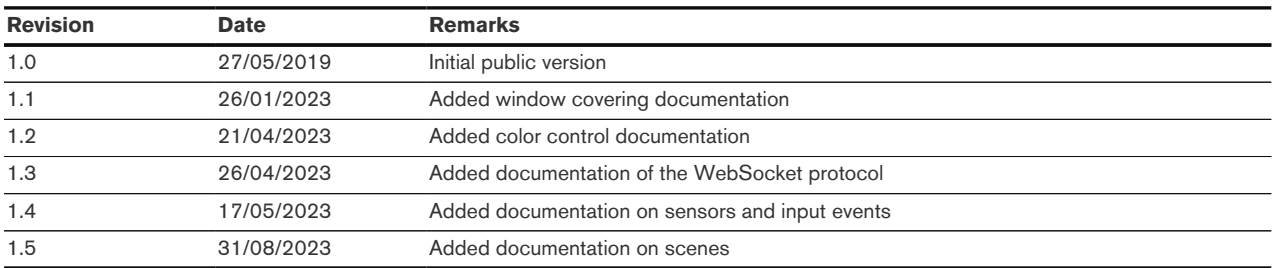

# <span id="page-36-0"></span>8. Contact

ubisys technologies GmbH Neumannstr. 10 40235 Düsseldorf **Germany** 

T: +49. 211. 54 21 55 - 19 F: +49. 211. 54 21 55 - 99

<www.ubisys.de> <info@ubisys.de>